# ىلع CentOS/Redhat ليغشتلا ماظن تيبثت مداخ UCS M-Series

## تايوتحملا

ةمدقملا <u>ةيساسألا تابلطتملا</u> تابلطتملا <mark>ةمدختسمل تانوكمل</mark> ةيساسأ تامولعم ليغشتلا جمانربل ةبولطملا ISO ةمزح ليزنت 7.0 CentOS وأ 7.0 RHEL تيبثت تاوطخ ةحصلا نم ققحتلا 6.5 CentOS وأ 6.5 RHEL تيبثت تاوطخ ةحصلا نم ققحتلا تيبثتلا دعب تيبثتلا نم ققحتلا ةلص تاذ تامولعم

## ةمدقملا

فورعملا) Linux Enterprise Redhat ليغشتلا ماظن تيبثت ةيفيك دنتسملا اذه حضوي نم M ةئفلI نم (UCS) ةدحوملI ةبسوحلI ماظن مداخ ىلء CentOS Linux وأ RHEL) راصتخالIب . ةيلحملا نيزختل اتادحو مادختساب Cisco

ةيساسألا تابلطتملا

تابلطتملا

:ةيلاتلا عيضاوملاب ةفرعم كيدل نوكت نأب Cisco يصوت

- Cisco UCS Manager 2.5 وأ 3.1 version
- نيزختلا فيرعت تافلم •
- (OS (Linux ليغشت ةمظنأ •

ةمدختسملا تانوكملا

.Series-M UCS ىلإ دنتسملا اذه يف ةدراولا تامولعملا دنتست

.ةصاخ ةيلمعم ةئيب يف ةدوجوملI ةزهجألI نم دنتسملI اذه يف ةدراولI تامولعملI ءاشنإ مت تناك اذإ .(يضارتفا) حوسمم نيوكتب دنتسملا اذه يف ةمدختسُملا ةزهجألا عيمج تأدب

.رمأ يأل لمتحملا ريثأتلل كمهف نم دكأتف ،ةرشابم كتكبش

## ةيساسأ تامولعم

ةيساسألا ةينبلا ميمصت لثمت يتلا Cisco تاجتنم دحأ Series-M Cisco يداحألا مداخلا دعي ،ةيلحم نيزخت ةدحو ىلء يرخأ تادحو ةفاضإل ةلباقلا مداوخلا يوتحت ال .نيوكتلل لباقلا لوصولل .مداوخلا عيمج ةطساوب اهتكراشم نكمي ةيزكرم نيزخت ةدحو ىلع يوتحت اهنكلو رتويبمكلا ماظن ةهجاو ليءشت جمانرب ليءششتل ا ماظن بلطتي ،كرتشملا نيزختلا ىلإ ءانثأ هتفاضإ بجيو (sNIC (نيزختلا ةكبش ةهجاو ةقاطب ىمسي يذلا ديدجلا (SCSI (ريغصلا .صارقألا فاشتكال ليغشتلا ماظنل تيبثتلا

جمانرب ليزنت ةيفيك لوح تامولءم دنتسملا اذه نم ةيلاتلا ةليلقلا ماسقألا رفوت .ليغشتلا ماظن تيبثت ءانثأ هتيبثتو ليغشتلا

### ليغشتلا جمانربل ةبولطملا ISO ةمزح ليزنت

حضوت ةادأ UCS Hardware and Software Interoperability Matrix تارادصإ جمانرب ليغشتلا هذه ددحت.ةتباثلا جماربـلاو ةزهجألاو ليءشت لا ماظن نم ةنيءم ةعومجمل ةبولطملا PDF تافلمو (ةدعاسملا ةفوفصملا ةادأ ةادأ ةادأ ةادأ ةادأ) Utility Matrix ةادأل تاطابترالا .بولطملا ليغشتلا جمانرب رادصإ ةفوفصملا

[Matrix Interoperability Software and Hardware UCS ةادأ ةادأ ةادأ ةادأ ةادأ ةادأ ةادأ](http://www.cisco.com/web/techdoc/ucs/interoperability/matrix/matrix.html) [UCS Hardware and Software Interoperability Matrix PDF](http://www.cisco.com/c/ar_ae/support/servers-unified-computing/unified-computing-system/products-technical-reference-list.html)

:ةمزح قئاسJل تبلج steps in order to اذه تمتأ

- .<u>http://www.cisco.com</u> ىلإ لقتنا ،بيو ضرعتسم يف 1
- .تاليزنتلا عيمج < تاليزنتلا ىلإ لقتنا ،معدلا تحت 2.
- .ةدحوملا ةبسوحلا مداوخلا قوف رقنا 3.
- Series-M UCS يداحألا مداخلا جمانرب رتخأ 4.
- .(UCS (ةدحوملا ةبسوحلا ماظن ليغشت جمارب ىلع رقنا 5.
- .نآلا ليزنت رقناو ،اهليزنت ديرت يتلا ةمزحلا ددح .6

### 7.0 CentOS وأ 7.0 RHEL تيبثت تاوطخ

ةصاخلا ISO ةروص نم ديهمتلل هنيوكت متو مداخلا ليغشتب ماق دق مدختسملا نأ ضرتفي .ليغشتلا ماظن تيبثتب

تيبثت رايخ يلء زكر ،ليءثشت ا ماظن تيبثت جلاعم نم ىلوأل ةشاشلا يف 1. ةوطخلا ةيفاضإ ديءمت تاملءم ةفاضإ/ضرعل Tab حاتفم ىلء طغضاو Redhat Enterprise Linux 7.0 يف حضوم وه امك لاخدإ رقناو ةياهنلا يف dd ةيساسألا ةملكلا ةفاضإب مق .تبثملل .ةروص لI

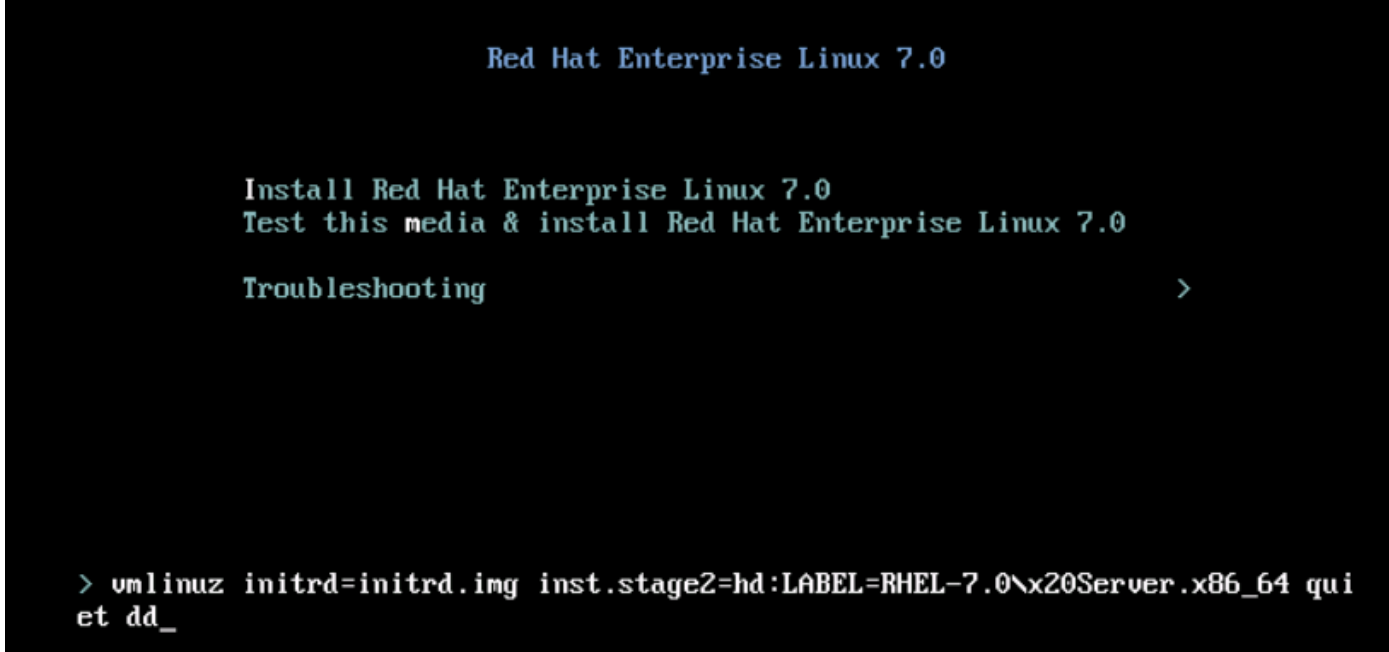

وه امك ،(dd) ليغشتلا جمانرب صرق فلم ردصم ىلع فرعتلا ىلإ تبثملا كذخأي .2 ةوطخلا ليغشتلا ماظن تيبثت ةروص نييعت ءاغلإب مق ،ةوطخلا هذه يف .ةروصلا يف حضوم .(NIC (ةكبشلا ةهجاو ةقاطب ليغشت جمانرب صرقل ISO فلم نييعتو

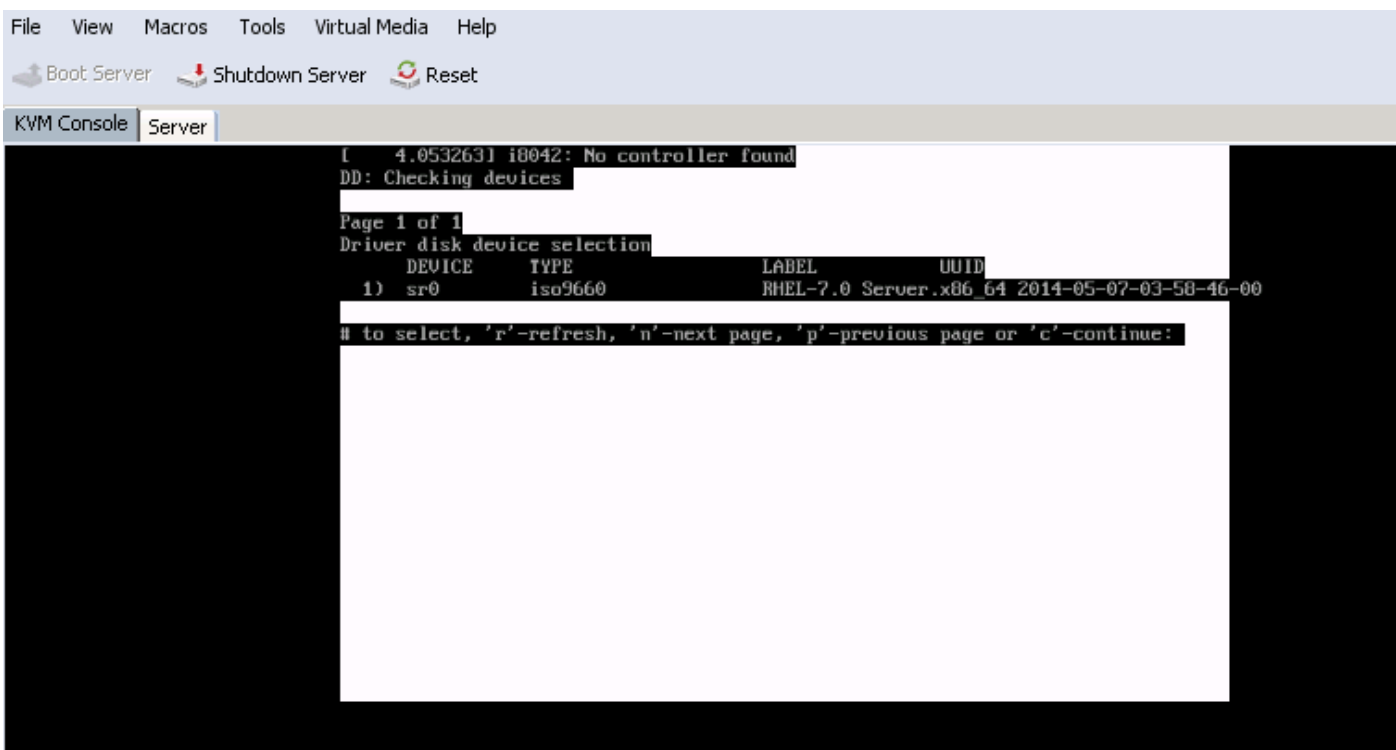

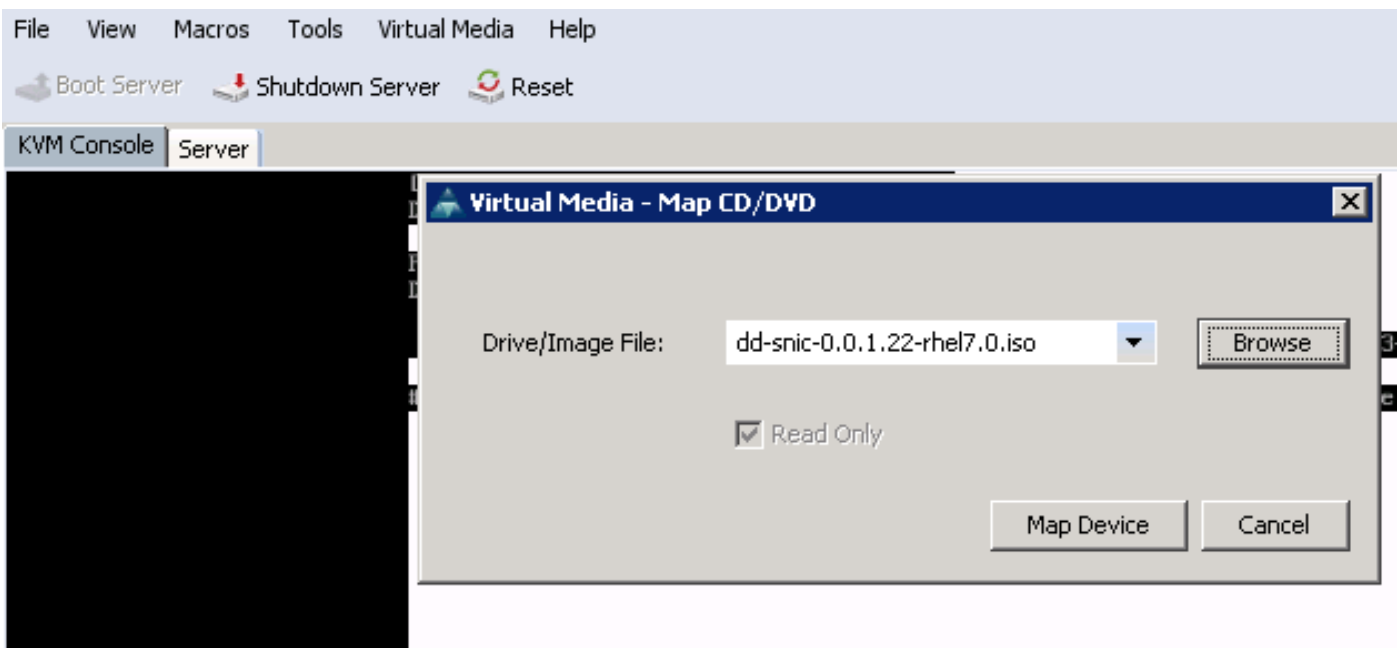

ليغشت جمانربب صاخلا RPM فلم جردي هنإ 1. ددحو طئاسولا طبض ةداعإل r طغضا 3. ةوطخلا 1 ددح .ليغشتلا جمانرب صرقب صاخلا ISO يف نمضملا (sNIC (ةكبشلا ةهجاو ةقاطب يف حضوم وه امك ،ليغشتلا جمانرب ليمحتل C ىلع طغضاو ليغشتلا جمانرب نيمضتل .ةروصلا

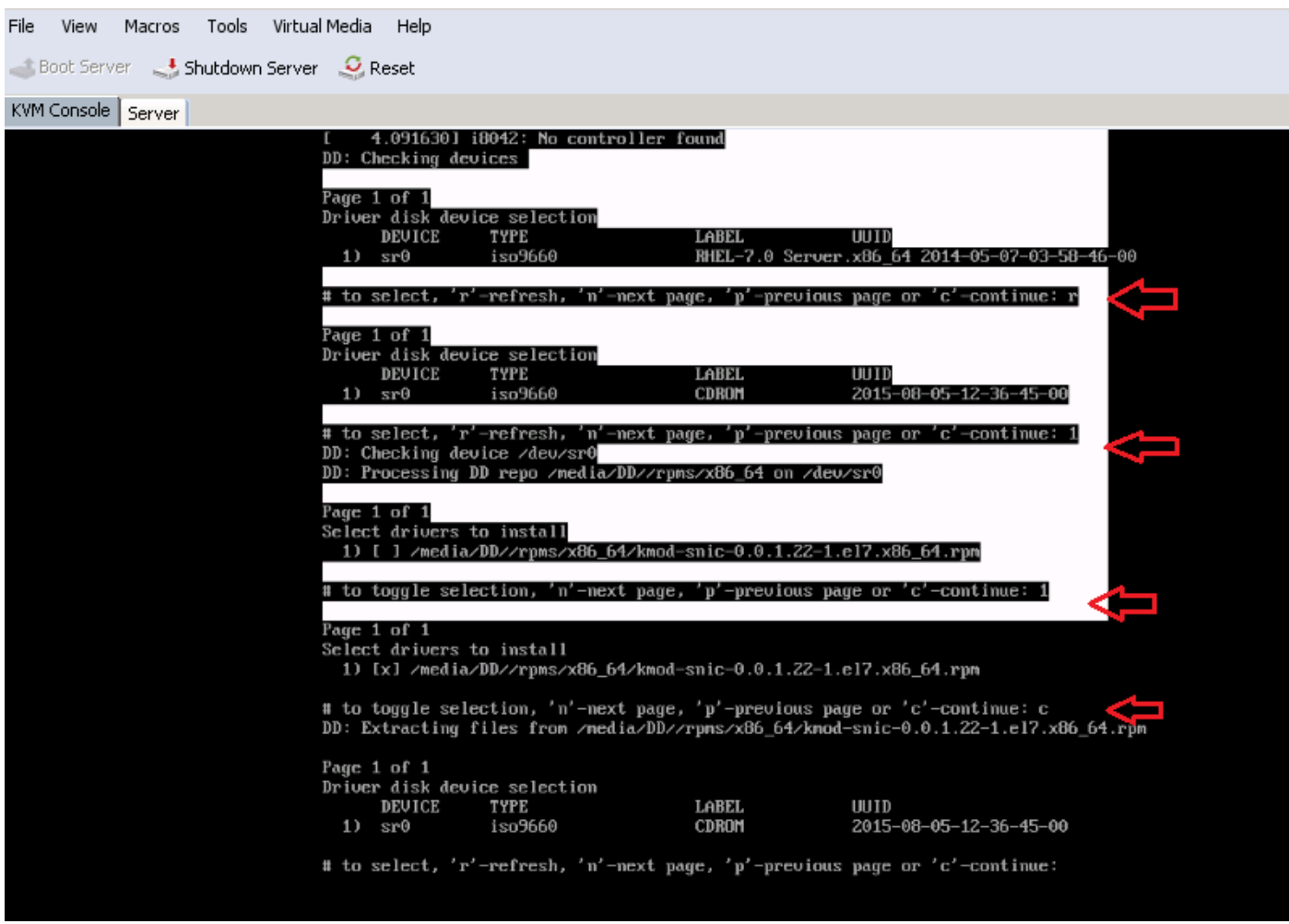

نييءت ءاغلإب مق ،ةركاذلا ةحاسم ىلإ ليغشتلا جمانرب جارختسإ متي نأ درجمب 4. ةوطخلا

ماظن تيبثتب صاخلا ISO فلم نييعتب مقو ليغشتلا جمانرب صرقب صاخلا ISO ،ليغشتلا ماظن تيبثت جلاعم ةعباتمل C طغضاو هطبض ةداعإل R ىلع طغضا .ليغشتلا . ةروصلا يف حضوم وه امك

# to select, 'r'-refresh, 'n'-next page, 'p'-previous page or 'c'-continue: r Page 1 of 1 Driver disk device selection DEVICE TYPE **LABEL** UUID RHEL-7.0 Server.x86\_64 2014-05-07-03-58-46-00  $1)$  sr $\theta$ iso9660 # to select, 'r'-refresh, 'n'-next page, 'p'-previous page or 'c'-continue: c I OK ] Started Show Plymouth Boot Screen. I OK ] Reached target Paths. [ OK ] Reached target Basic Sustem. dracut-initgueue[838]: mount: /dev/sr0 is write-protected, mounting read-only I OK ] Started dracut initqueue hook. Starting dracut pre-nount hook... I OK ] Started dracut pre-nount hook. I OK ] Reached target Initrd Root File System. Starting Reload Configuration from the Real Root... I OK ] Started Reload Configuration from the Real Root. OK I Reached target Initrd File Systems. Starting dracut nount hook... 1 Started dracut mount hook. OK OK 1 Reached target Initrd Default Target.

#### ةحصلا نم ققحتلا

ةيقطنملا تادحولا ماقرأ فاشتكا متي ،ليغشتلا ماظن تيبثت جلاعمب ةعباتملا درجمب نيزختال في رعت فالم جهن لالخ نم يزكرملا كرتشملا ني زختال ىلع اهؤاشنإ مت يتال (LUN) . (NIC (ةكبشلا ةهجاو ةقاطب ليغشت جمانرب ةدعاسمب ليغشتلا ماظن ةطساوب

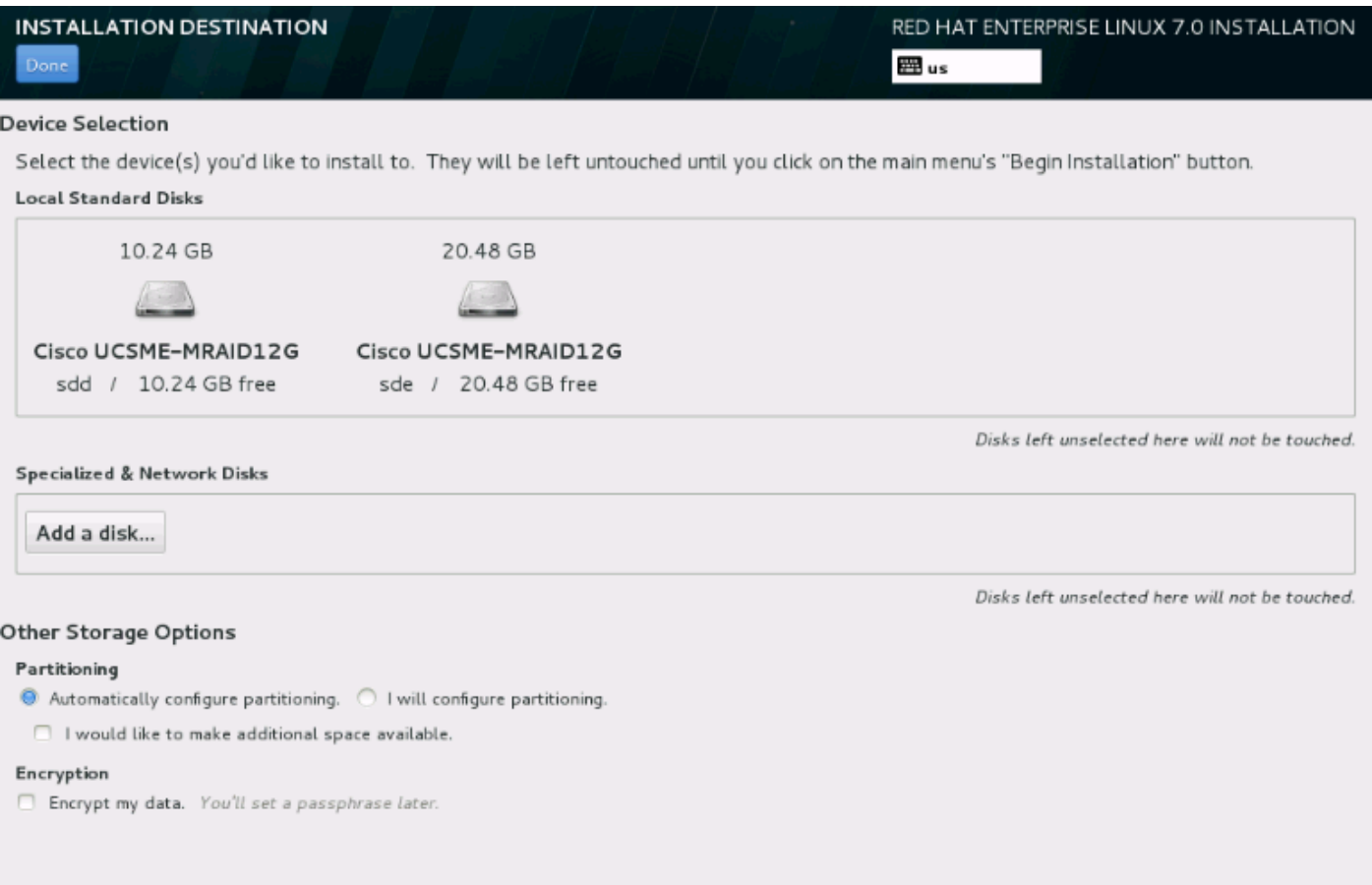

## 6.5 CentOS وأ 6.5 RHEL تيبثت تاوطخ

رايخ زي يمتب مق ،ليغشتلI ماظن تيبثت جلاعمب ةصاخلI بيحرتال ةشاش نم 1. ةوطخلI يف .ديء متال تام .<br>يف .ديءمتـلا تـاملـعم ريرحت/ضرعل Tab حاتـفـم ىلـع طـغضّاو هتـيقّرت وأ دوجوم ماظن تـيبُثت .لاخدإلا حاتفم ىلع رقناو dd ةيساسألا ةملكلا فضأ ،رطسلا ةياهن

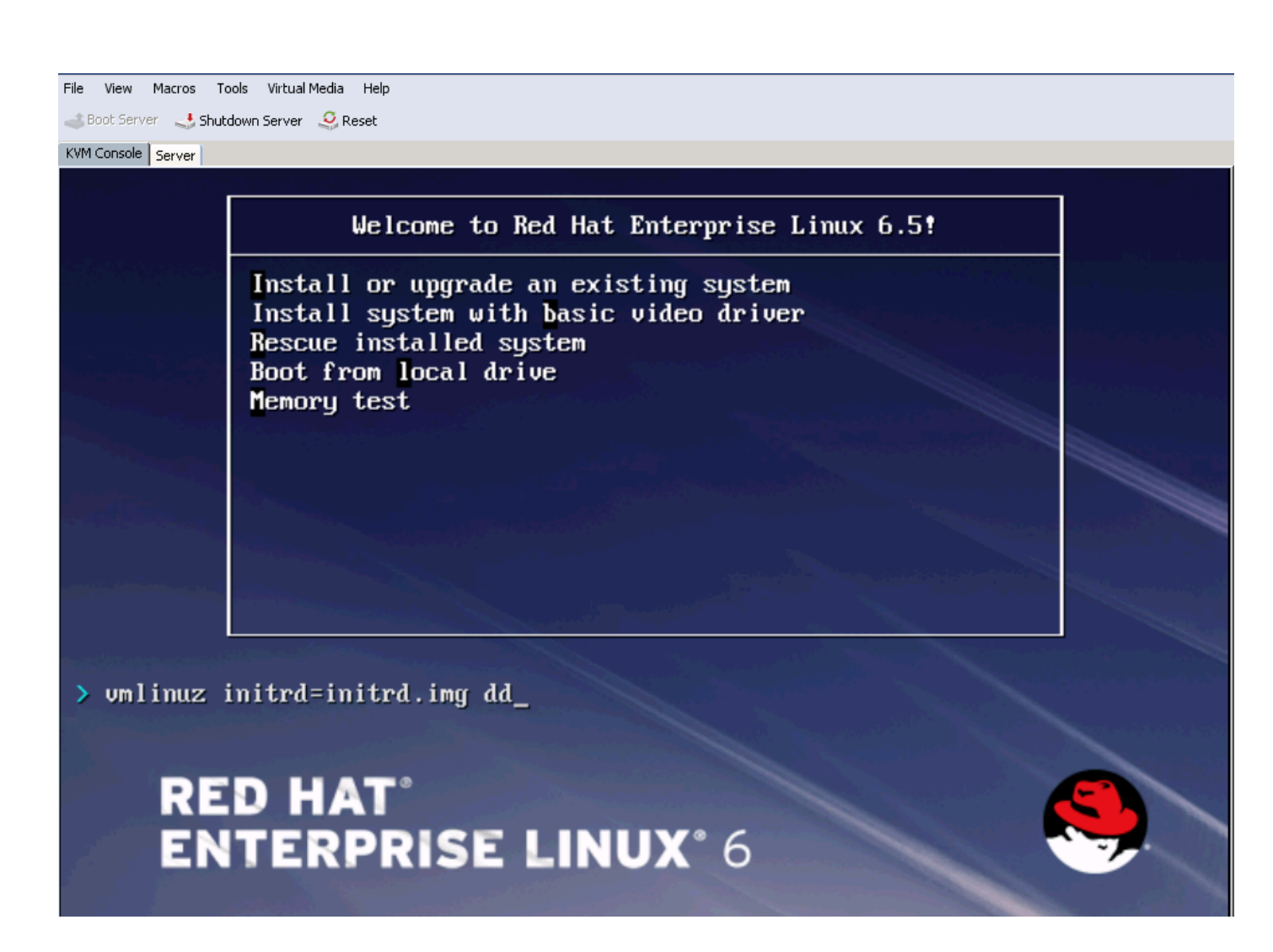

قوف رقنا .ليغشتالا جمانرب صرق لاخدإب ليءغشتال ماظن تيبثت جلاعم زعوي .2 ةوطخلا .ةروصلا يف حضوم وه امك ، معن

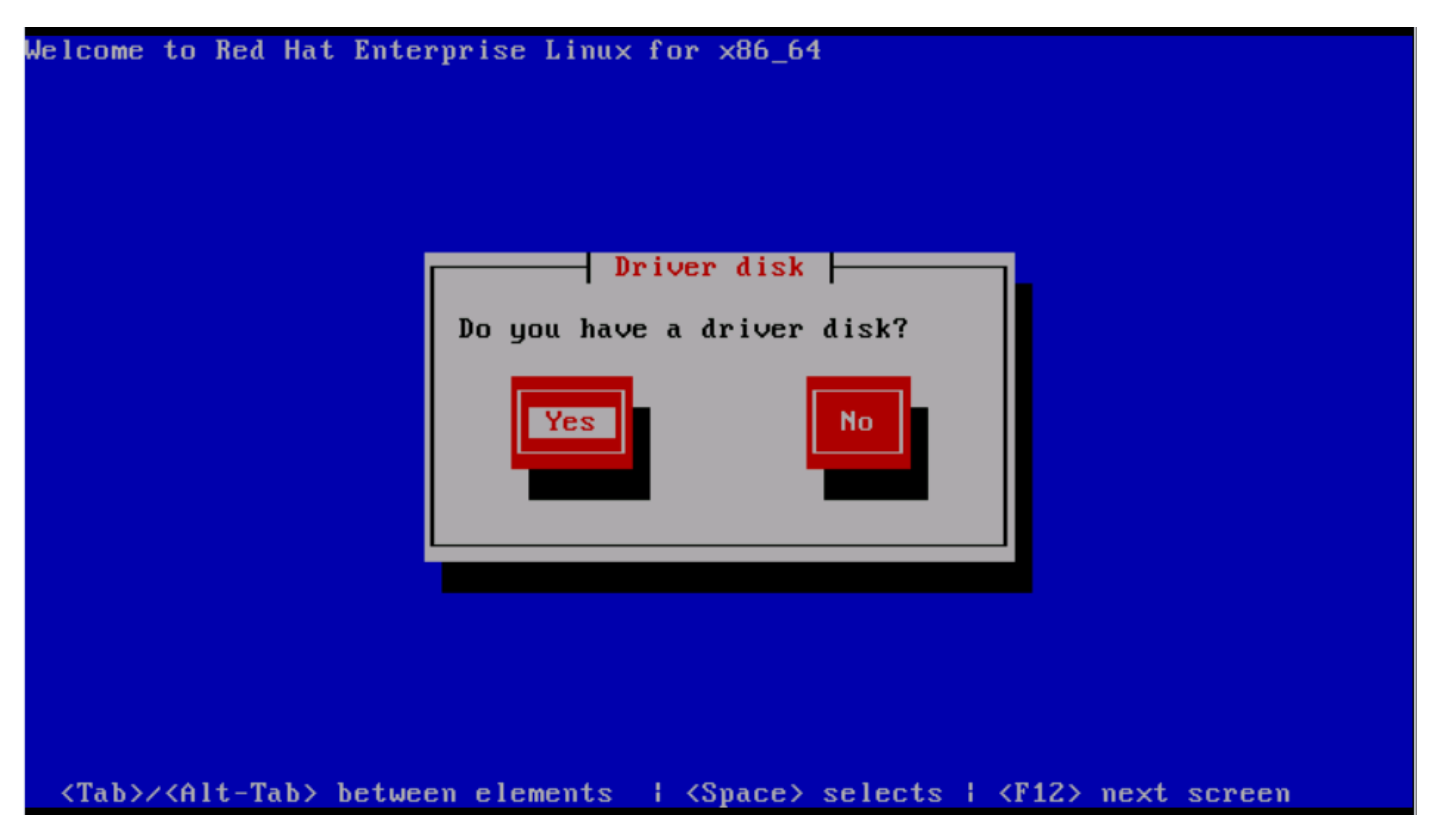

.ليغشتلا جمانربل ردصم عقومك 0sr رايخ ددح ،ةروصلا يف حضوم وه امك 3. ةوطخلا

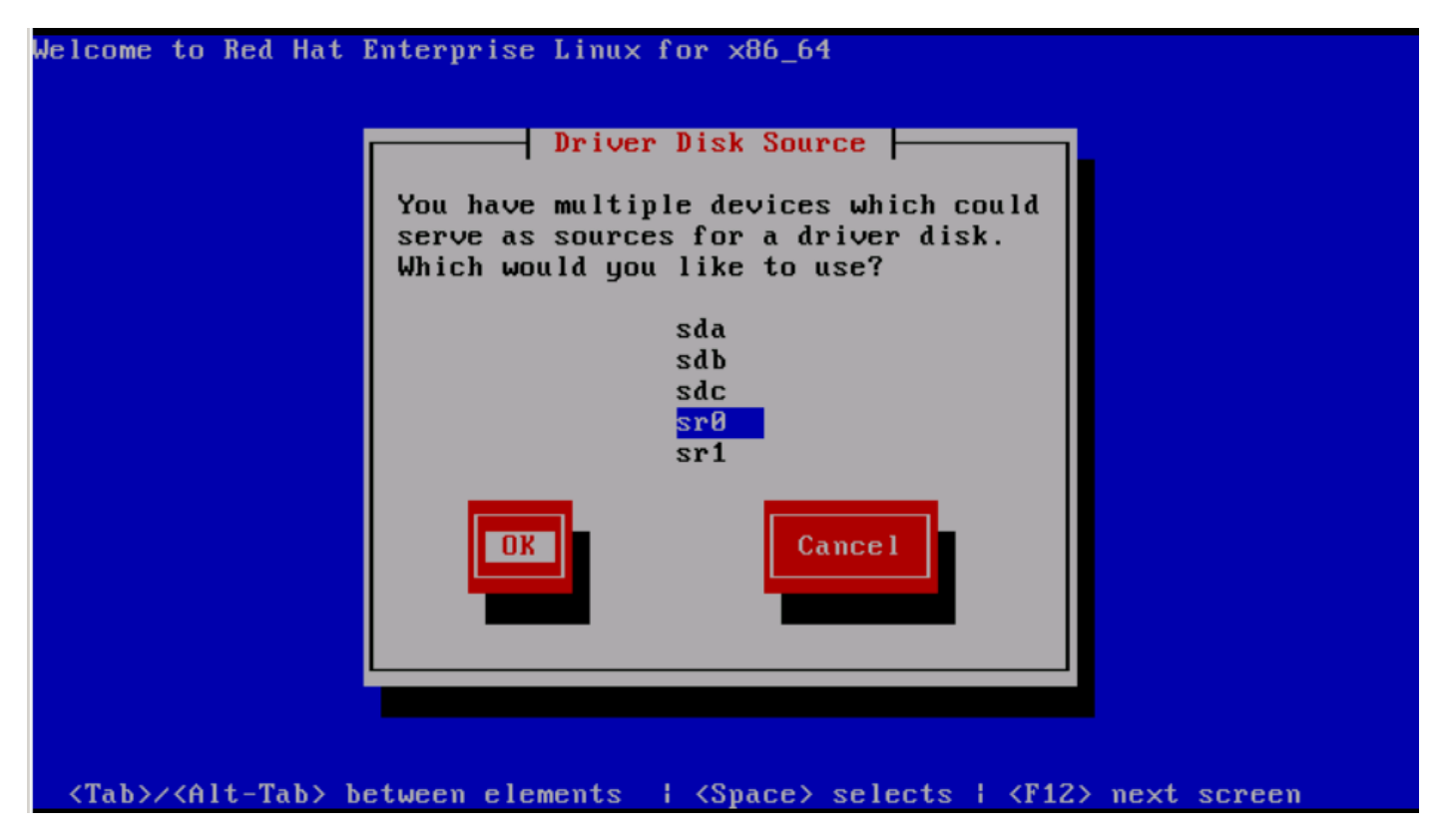

ةهجاو ةقاطب ليغشت جمانرب صرق طئارخو ISO ليغشتلا ماظن تيبثت حسم 4. ةوطخلا ،قفاوم قوف رقنا ،ISO ليغشتلا جمانرب صرق طيطخت دعب . 5 6. RHEL ل ISO) NIC (ةكبشلا .ةروصلا يف حضوم وه امك

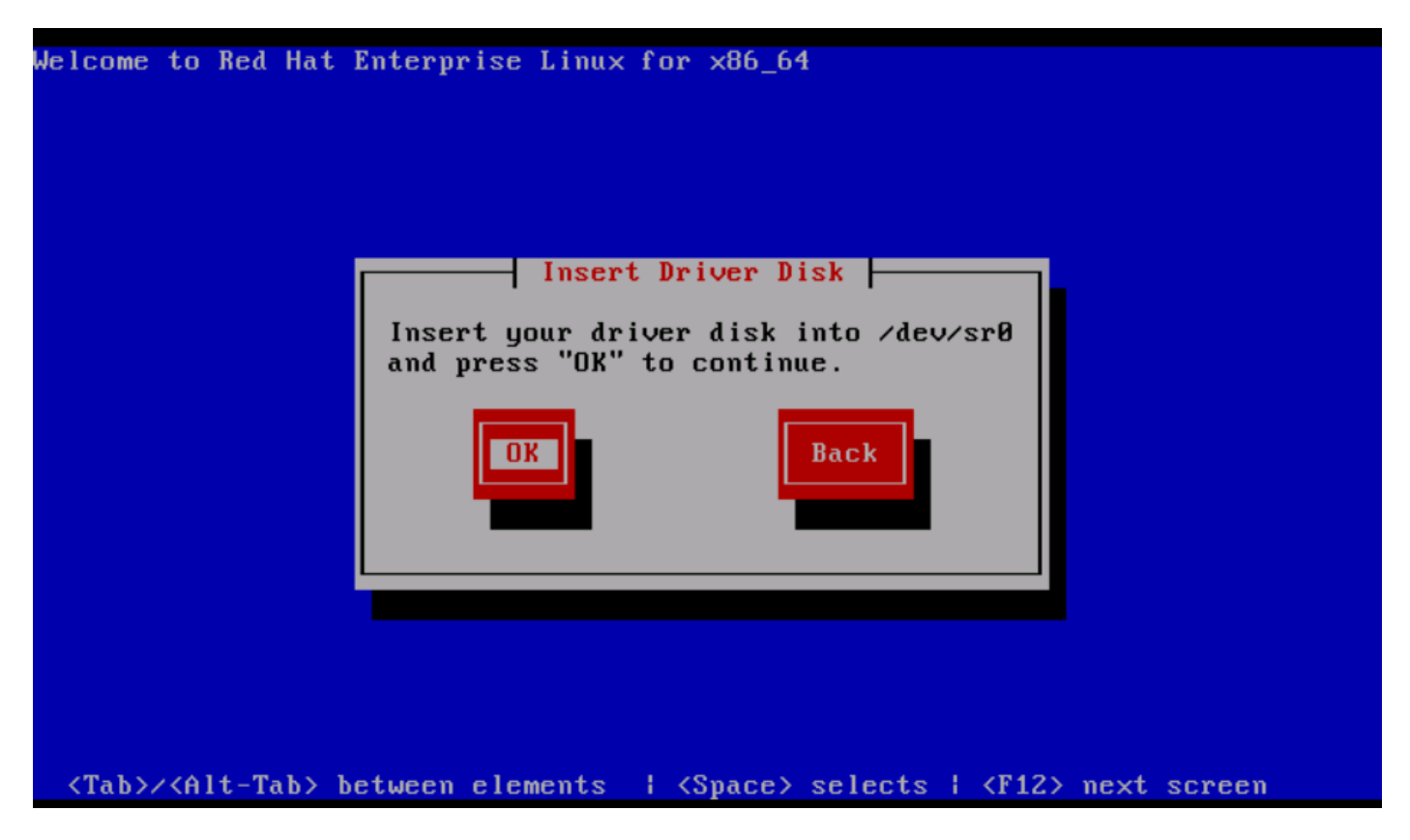

بلطيو (NIC) ةكبشلا ةهجاو ةقاطب ليءشت جمانرب ليءشتال ماظن جرختسي .5 ةوطخلا

مقو ةروصلا ييف حضوم وه امك ،ال ىلع رقنا.تيبثتلا ءانثأ ةيفاضإ ليغشت جمارب ليمحت ماظن تيبثتل ISO ةروص طيطخت .ليغشتلا جمانرب صرقل ISO فلم نييعت ءاغلإب . ليغشتلا ماظن تيبثت ةعباتمو ليغشتلا

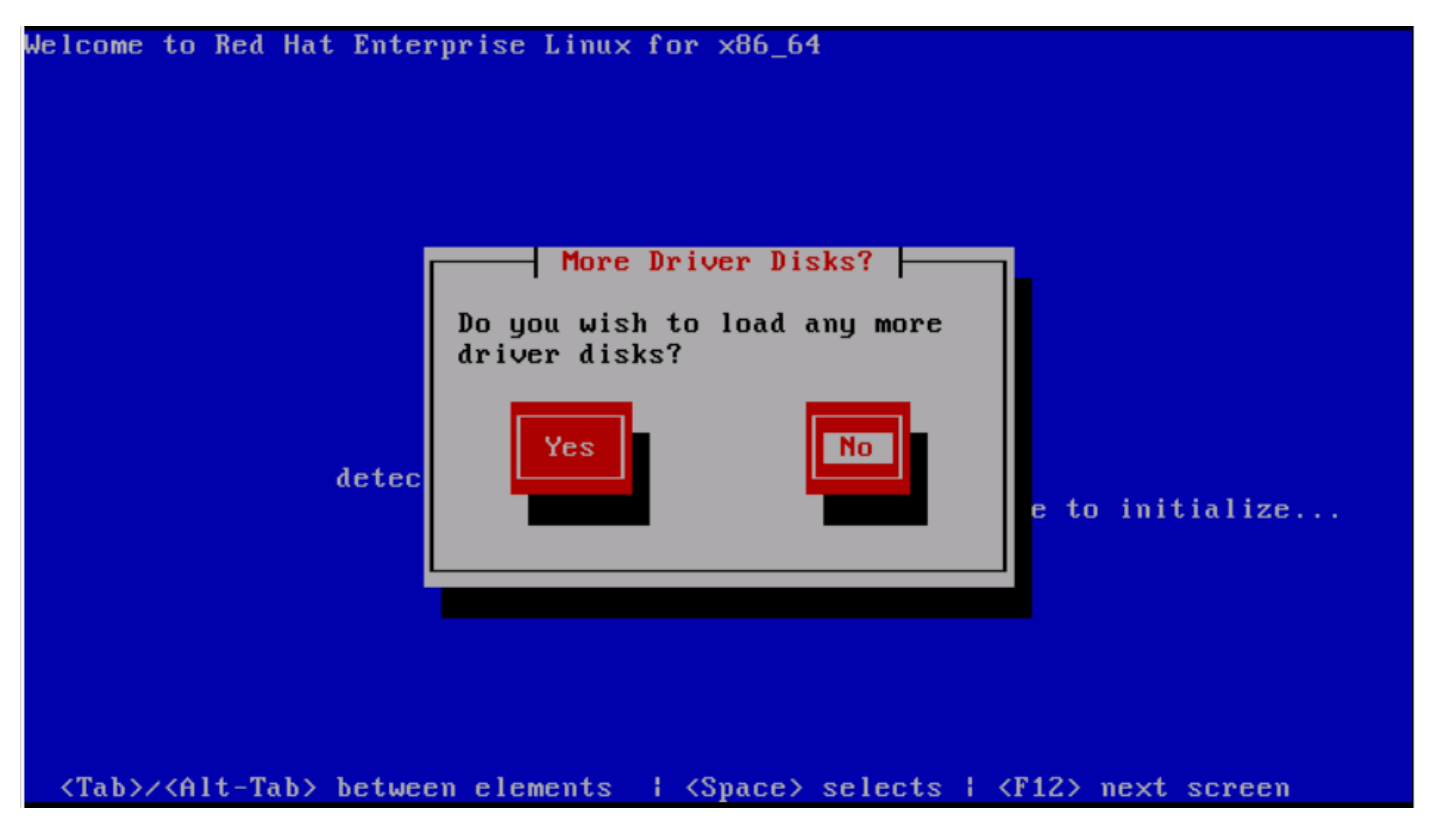

#### ةحصلا نم ققحتلا

نم ليغشتلا ماظن نكمتيسف ،(NIC (ةكبشلا ةهجاو ةقاطب ليغشت جمانرب ليمحت مت اذإ .ةروصلا يف حضوم وه امك LUN ةكرتشملا نيزختلا ةدحو فاشتكا

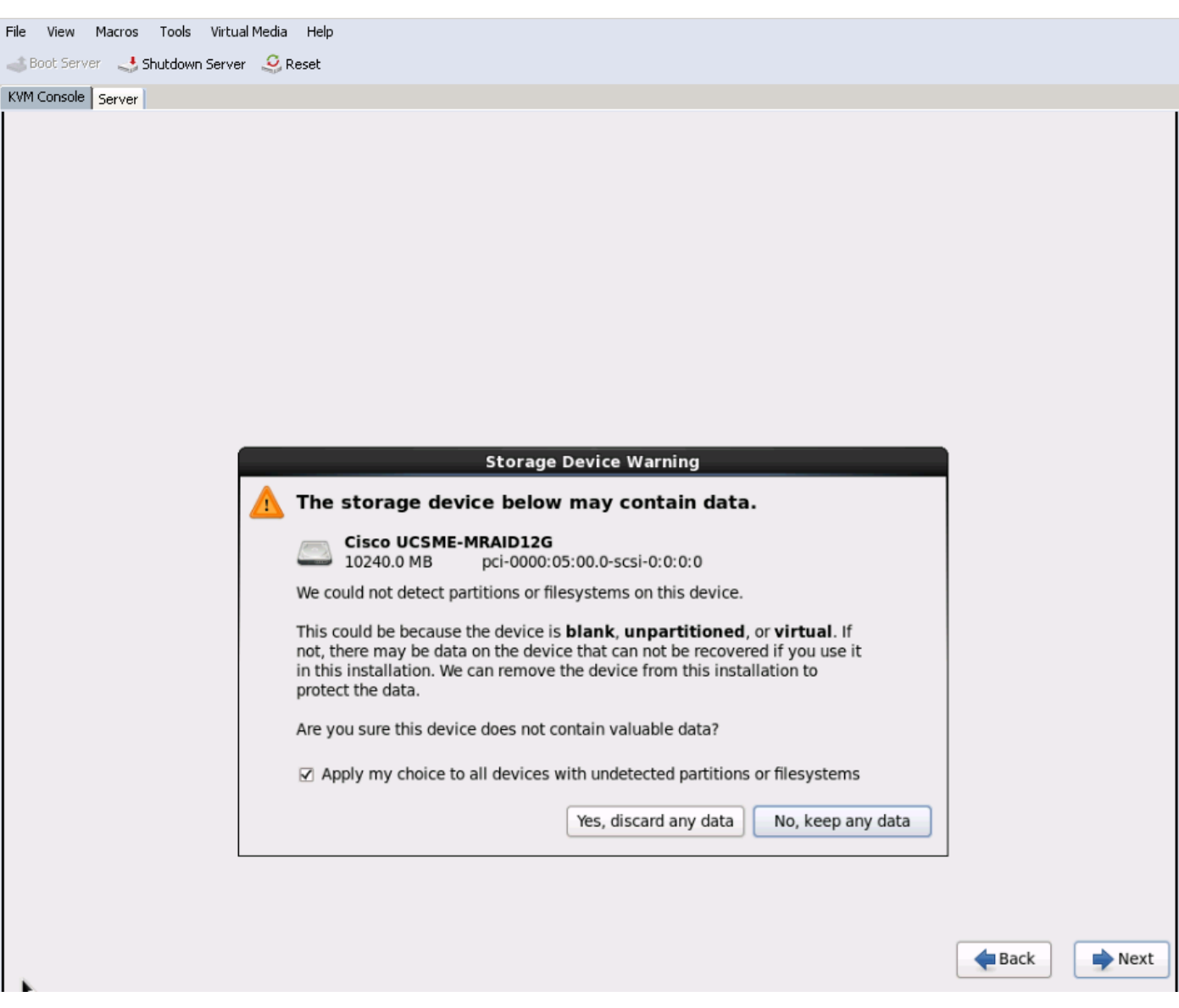

### تيبثتلا دعب تيبثتلا نم ققحتلا

،(NIC (ةكبشلا ةهجاو ةقاطب ليغشت جمانرب ليصافت هذه ليغشتلا ماظن رماوأ نمضتت

kernel لخاد (NIC (ةكبشلا ةهجاو ةقاطب ليغشت جمانرب ةدحو ضرعل

Linux #cat /sys/module/snic/version 0.0.1.22

:(NIC (ةكبشلا ةهجاو ةقاطب ليغشت ةدحو ليصافت

Linux# modinfo snic filename: /lib/modules/3.10.0-123.el7.x86\_64/extra/snic/snic.ko author: Narsimhulu Musini <nmusini@cisco.com>, Sesidhar Baddela <sebaddel@cisco.com> version: 0.0.1.22 description: Cisco SCSI NIC Driver

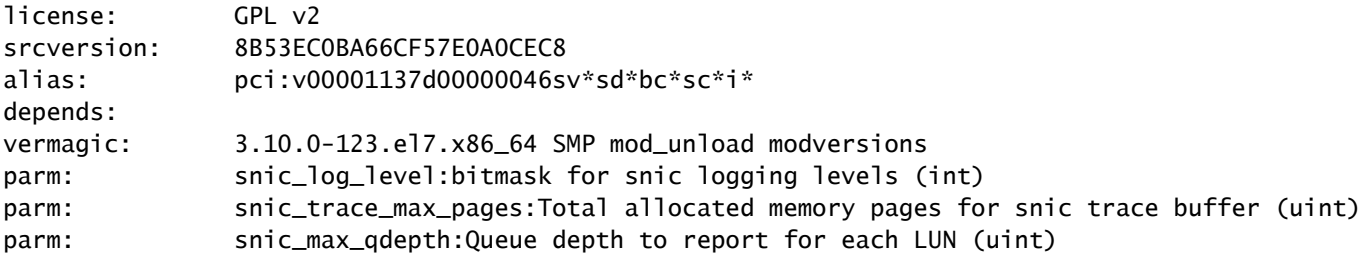

،ةدعاسملا Admin\_SNIC ةادأ مادختساب

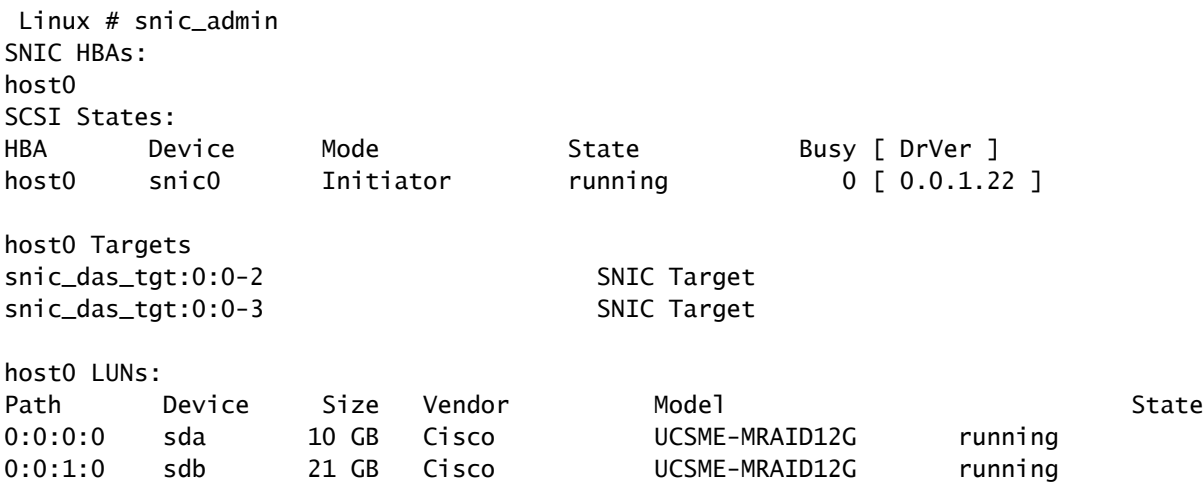

### ةلص تاذ تامولعم

- [مداوخلا ةيطمنلا UCS M-Series نم Cisco](/content/en/us/products/servers-unified-computing/ucs-m-series-modular-servers/index.html)
- [ليلد نيوكت Cisco UCS Manager \( UCSM\)](http://www.cisco.com/c/ar_ae/support/servers-unified-computing/ucs-manager/products-installation-and-configuration-guides-list.html)
- [UCS Cisco نم ةينفلا تاثداحملا ةلسلس ويديف عطاقم](/content/CiscoUCSTechTalksSeries) •
- [Systems Cisco تادنتسملاو ينقتلا معدلا](http://www.cisco.com/c/ar_ae/support/index.html) •

ةمجرتلا هذه لوح

ةي الآلال تاين تان تان تان ان الماساب دنت الأمانية عام الثانية التالية تم ملابات أولان أعيمته من معت $\cup$  معدد عامل من من ميدة تاريما $\cup$ والم ميدين في عيمرية أن على مي امك ققيقا الأفال المعان المعالم في الأقال في الأفاق التي توكير المالم الما Cisco يلخت .فرتحم مجرتم اهمدقي يتلا ةيفارتحالا ةمجرتلا عم لاحلا وه ىل| اًمئاد عوجرلاب يصوُتو تامجرتلl مذه ققد نع امتيلوئسم Systems ارامستناه انالانهاني إنهاني للسابلة طربة متوقيا.